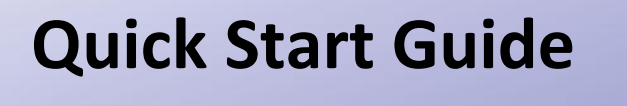

www.onestopsystems.com

# **Warranty**

- · Properly ground yourself (grounded wrist strap or ESD-protective mat)  $\circ$  Do not touch cards if you are not
- properly grounded.
- $\bullet$  Myou boasiple 'pouge cards ouly py the metal bracket or by their edges
- Avoid touching any cards or components unnecessarily
- Remember, you may not even feel a apock that could severely damage your computer

All OSS products are backed by our 2 year limited warranty.

**Enjoy your new CUBE! Follow the steps in this quick start guide to quickly and easily use your new product.**

The CUBE desktop enclosure dramatically increases your system's performance by supporting one double-wide GPU or other high-end I/O card or two single-wide, full length cards. With ample cooling and power, this convenient, light-weight enclosure easily supports the latest GPUs with data transfers up to 128Gb/s with a PCIe x16 connection. Loosen only one access screw to install your add-in card into the CUBE. Plug the attached cable adapter into the appropriate slot in your PC and plug the power supply into the unit. Instantly your PC delivers increased performance with no additional software required, making the installation quick and easy.

Electrostatic charges (ESD) easily build up in the body and can be damaging to your computer. For this reason it is vital to create an ESD safe environment when working with computer components.

The CUBE is a trademark of One Stop Systems, Inc.

# **an ESD safe Create environment.** *2*

# *1* **Ensure that you have received everything.**

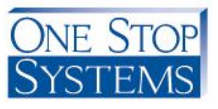

Always unplug the power cable before opening the enclosure

If you encounter a missing or damaged item, call us toll free at 1-888-236-5454 and we will be happy to assist you

- Quick Start Guide
- $\bullet$  (1) External power supply
- $\bullet$  (1) Cable (PCIe or Thunderbolt)
	- $\bullet$  (1) Cable adapter (PCIe only)
- o (1) COBE exbauziou enclosure

sapnipui agexbed sidT .agemeb gniqqidas:

Verify that all items listed are present and inspected for

# **CUBE Expansion Enclosure**

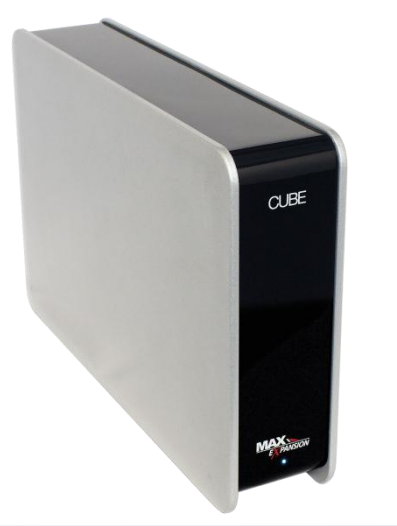

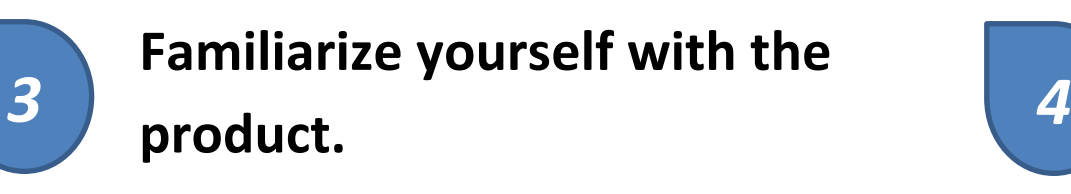

# **Configuring the CUBE:**

## **Opening the CUBE**

- 1. Remove all items from their packaging including:
	- a. CUBE enclosure (includes chassis, sled with backplane and target cable adapter)
	- b. (1) Host cable adapter card
	- d. (1) External power supply

- 2. 2. Remove the sled from the CUBE enclosure
	- a. Unscrew the access screw located at
	- b. Remove the sled from the chassis.

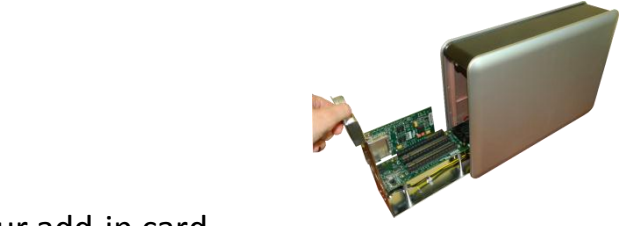

# **Add-in Card Installation**

# Rear View:

- a. Carefully align the add-in board connector with the PCIe connector on the backplane and press firmly into place.
- b. Replace the screw on top of the card bracket, securing the newly-installed board into place in the tray.
- c. Always use a slot cover on any unused slots on the rear panel.

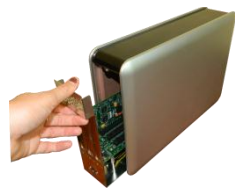

- a. Slide the sled back into the chassis.
- b. Replace the access screw at the top of the sled.

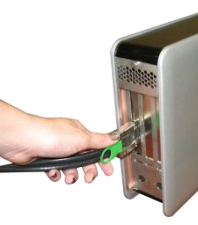

### 4. Replace the sled

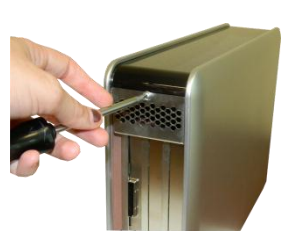

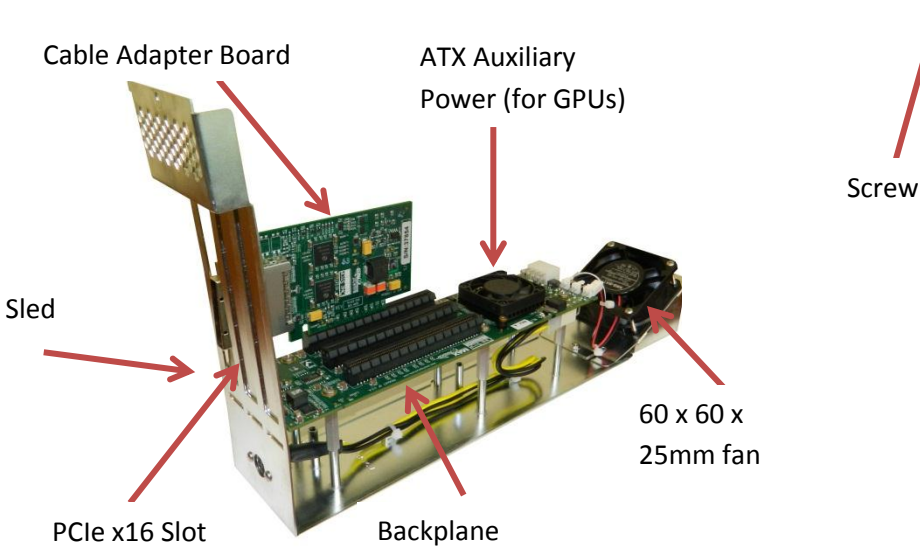

### **Cabling the CUBE to your computer**

5. For PCIe connection to your PC or workstation

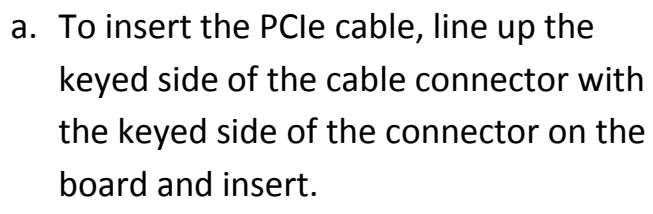

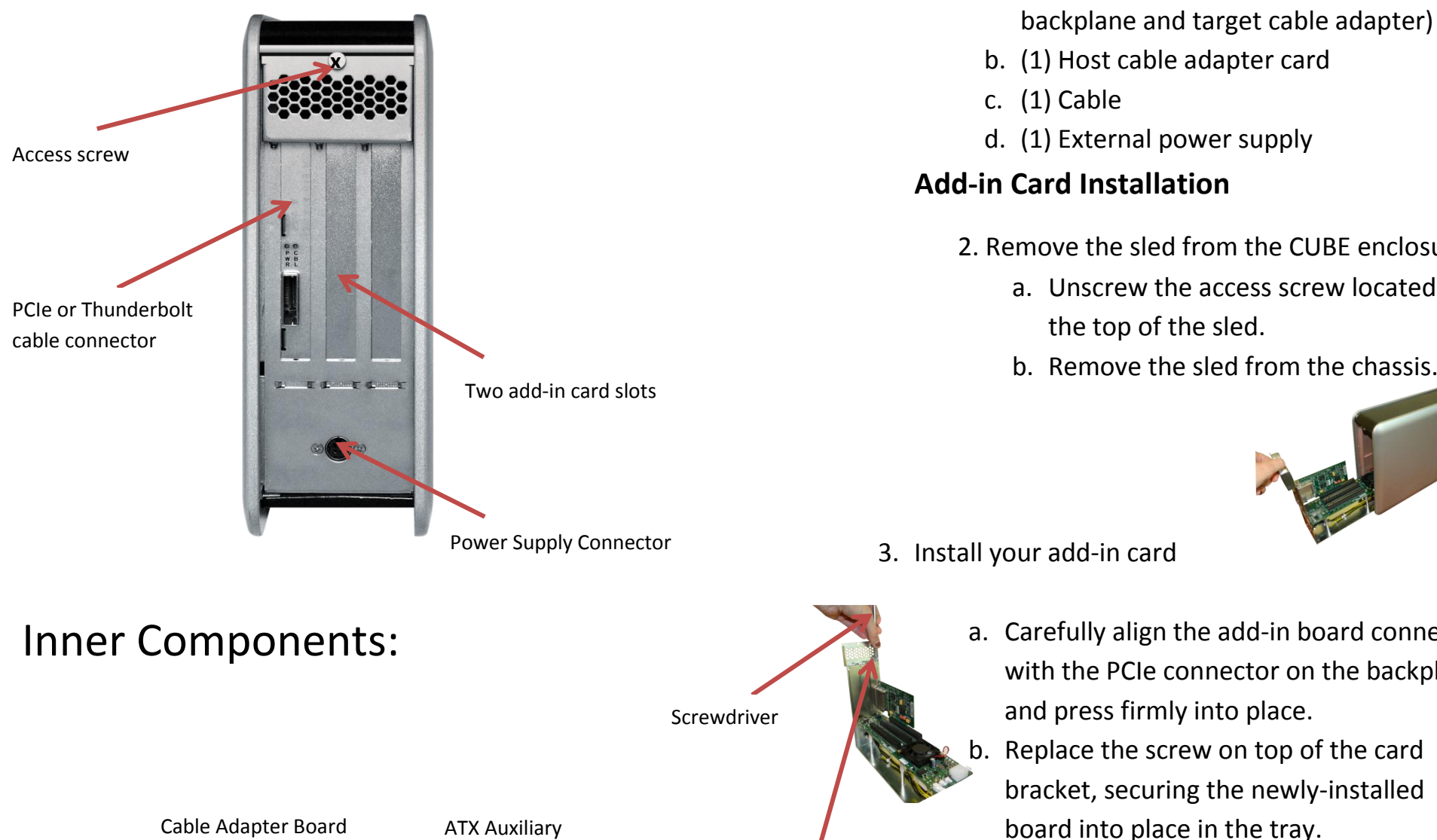

- i. Pull back the green tab on the retractor to allow the cable to lock into place.
- ii. The teeth of the cable connector must be completely seated.
- b. Install the cable adapter in a PCIe slot in your PC or workstation.
	- i. Place the cable adapter card in an open slot in your computer (the cable adapter will only operate at the base speed of the slot. Ex: a x8 card in a x16 slot operates at x8 speeds.)
	- ii. Fasten the adapter card in the slot by tightening the screw on the slot cover.
- 6. For Thunderbolt Connection
	- a. Connect the Thunderbolt cable to the Thunderbolt connector in your workstation or laptop.
		- i. The cable can be connected to either of the Thunderbolt connectors on the CUBE.

7. Insert the power cable and turn on your computer to power up the CUBE.

8. Install any driver required for the add-in card(s) on your computer.